TripShot

## Rider App Guide

2022

## First Time Rider Set-Up

### Self Sign Up

- Download the TripShot app from iOS or Android.
- 2. Enter your Service Name: **BPG360**
- Select Sign Up and enter your email address.\*
- 4. Click the link in your email to set up your TripShot account.

\* Must be your work email address. Only verified tenant domains can create an account. Any issues please email bpgexpress@bpg360.com

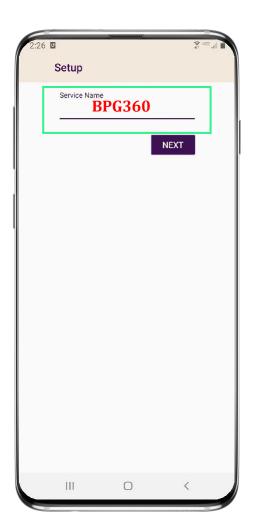

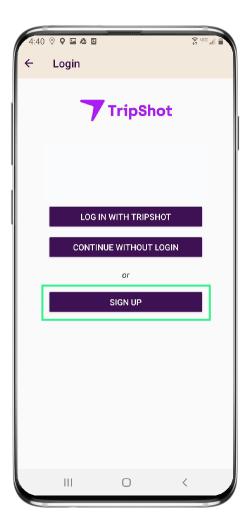

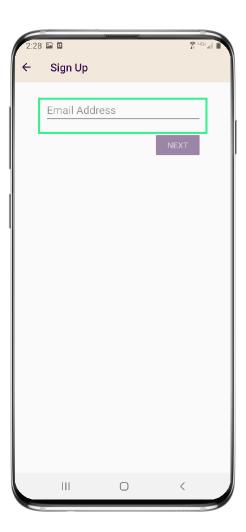

### Home & Sidebar Menus

#### **Home Menu**

The Home screen displays TripShot's most used features such as Favorites, Trip Planner, Routes, Stops and Points of Interest (if applicable).

#### Sidebar Menu

TripShot's sidebar menu provides access to Wallet, My Trips,
Notifications, Settings, and Help & Feedback.

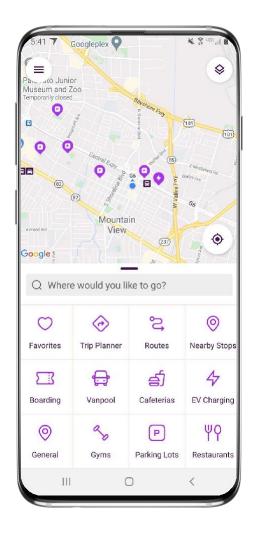

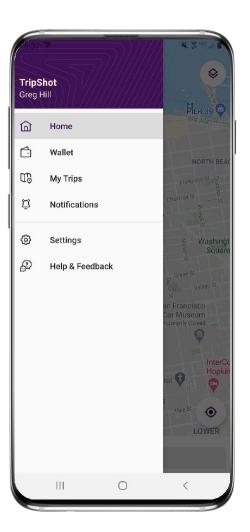

## Book an On Demand Ride

# **Begin Your Request**

- From the Home screen select
   On Demand.
- 2. Your service zone map will appear (if applicable).
- 3. Tap **Where would you like to go**, to see your options.
- 4. Select your destination.
- **5. Review** your pickup location and the pickup/drop off times.

Note: On Demand options can be found under **Trip Planner** as well.

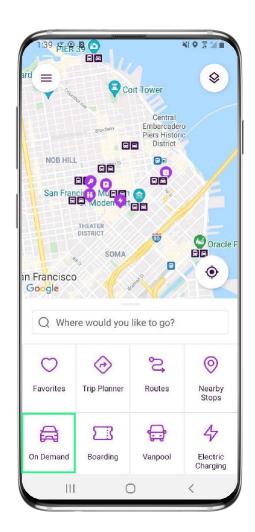

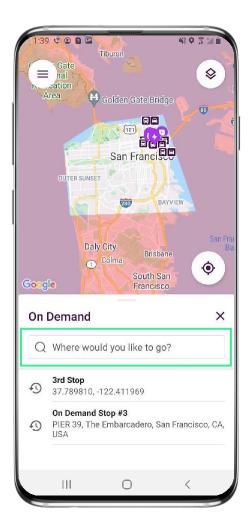

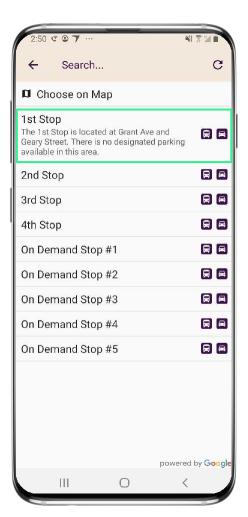

# **Confirm Your Trip**

- For special request add a Pickup Note
- 7. Click on **Request ride** to confirm your trip.
- 8. You can now:
  - View real-time location and accurate ETAs of the vehicle.
  - View driver and vehicle details.
  - Cancel the trip if needed.
- Visit **My Trips** to see your ondemand ride

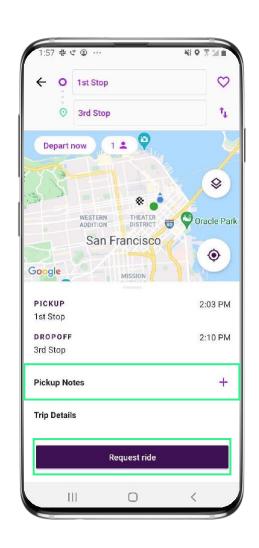

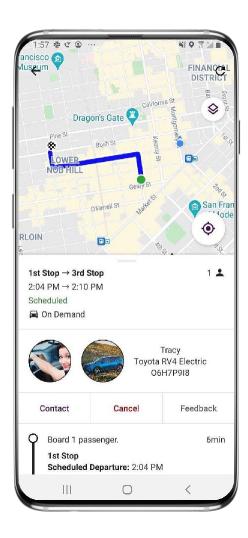

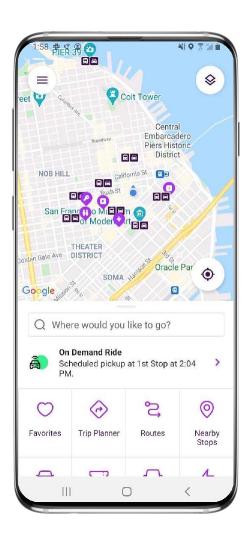

## Set Up Notifications

## **True-Time® Notifications**

- Subscribe to receive True-Time® push location notifications about your shuttle.
- On your route map swipe from the bottom to reveal the trip details.
- Set a notification by choosing a departure time, then tap the alarm icon.
- 4. Edit your **notification settings and Save**.

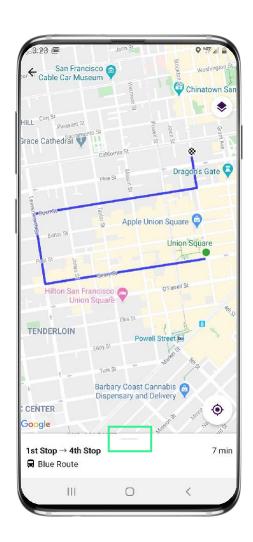

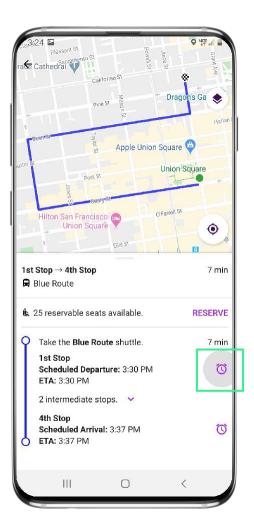

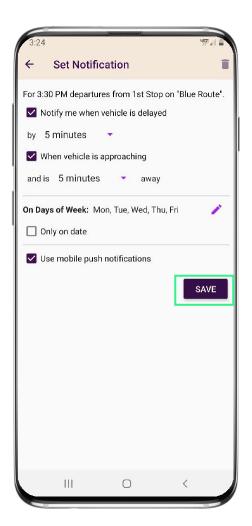

## TripShot FAQs

### **TripShot FAQs**

#### How do I download TripShot?

The TripShot Rider App can be downloaded from your phone's app store – search for "TripShot".

### Is the vehicle location accurate?

Yes, TripShot collects GPS data approximately every second from the shuttle.

### How will TripShot help me plan my commute?

TripShot provides a Trip Planner to view route options, access to shuttle real-time location, and the ability to see notifications if a vehicle is arriving or delayed.

### Are TripShot's notifications reliable?

Yes, TripShot notifications are reliable. TripShot utilizes Google Maps Traffic Data for stop ETA's and factors in traffic, accidents, and construction.

#### Is there a TripShot tutorial?

Yes, when you install TripShot for the first time basic tips will guide you through how to use the app.

#### What else can I do with TripShot?

With TripShot you can see the real-time location of the shuttles and get real-time ETA's to your device. You can set your favorite destinations. You can also set up alerts on when the shuttle is arriving or when the shuttle is delayed.

**TripShot Rider App Guide** 

# TripShot